# **Shared: File Transfer for Customers and Vendors**

# **User Guide**

# **Last Revised: March 1, 2022**

Applies to these SAP Concur solutions:

- Expense
	- $\boxtimes$  Professional/Premium edition  $\boxtimes$  Standard edition
- $\boxtimes$  Travel
	- $\boxtimes$  Professional/Premium edition  $\boxtimes$  Standard edition
- $\boxtimes$  Invoice
	- $\boxtimes$  Professional/Premium edition
	- $\boxtimes$  Standard edition
- ⊠ Request
	- $\boxtimes$  Professional/Premium edition  $\boxtimes$  Standard edition

# **Table of Contents**

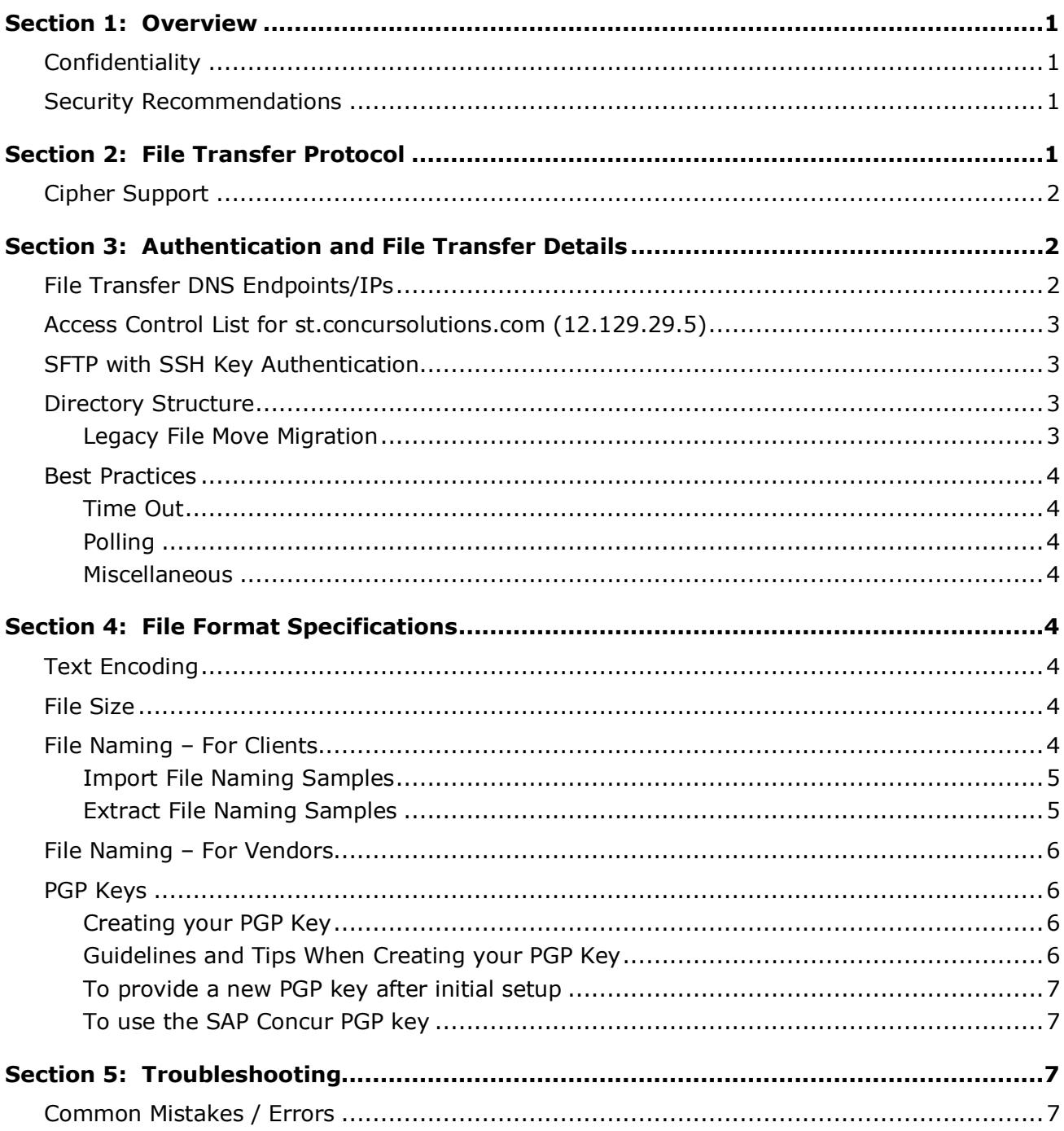

# **Revision History**

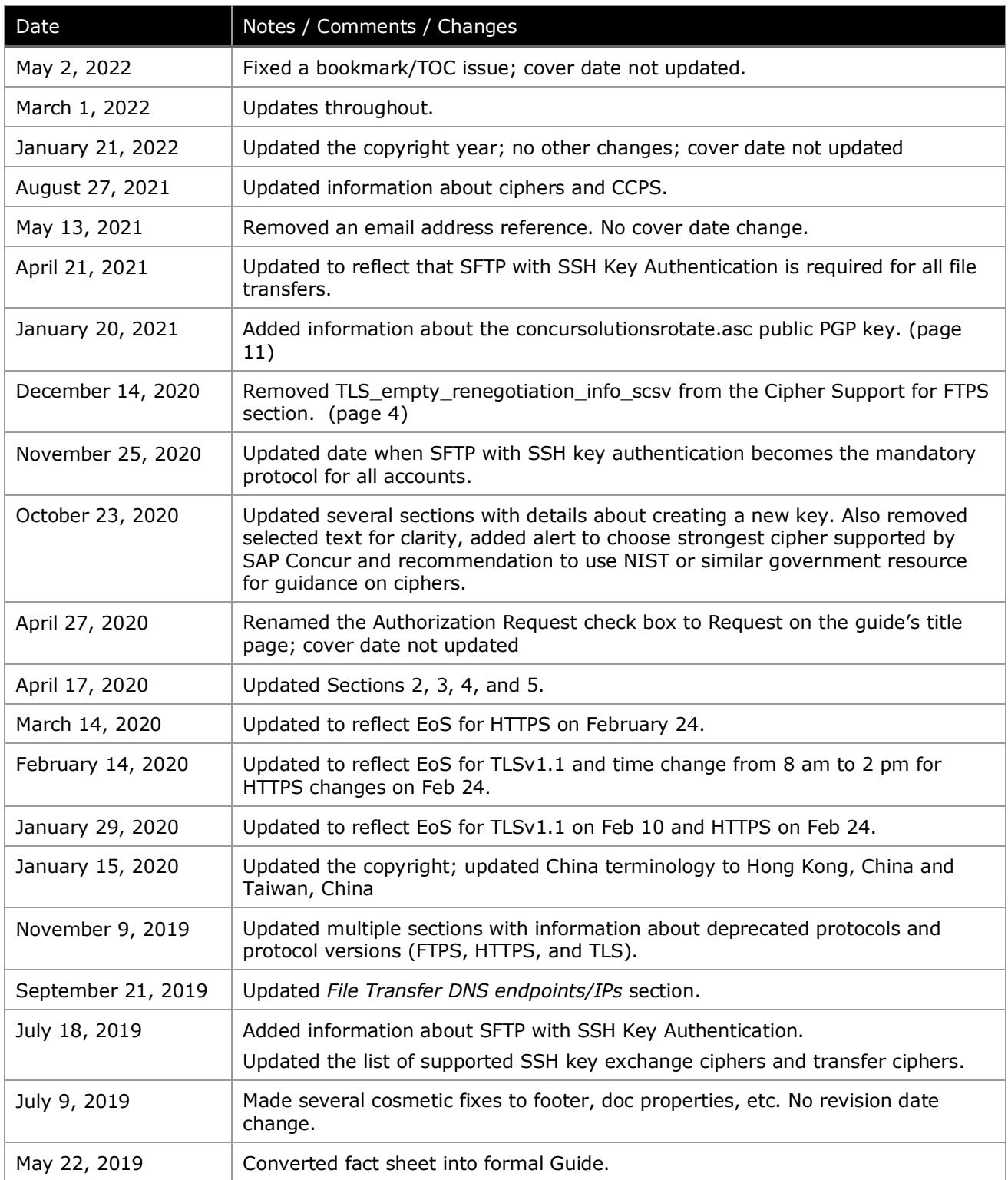

# **File Transfer for Customers and Vendors**

# **Section 1: Overview**

<span id="page-4-0"></span>This user guide has been prepared for SAP Concur clients and vendors that meet the following criteria:

- Participating in data exchange through secure file transfer
- SAP Concur entity is in one of the DNS Endpoints listed in Section 3 of this guide or an EU2/US2 entity that needs to access Image Delivery Extracts via the US or EMEA endpoints

#### <span id="page-4-1"></span>**Confidentiality**

This document contains sensitive information that may be of value to persons wishing to compromise the security of customer data. Although multiple protection methods are employed throughout SAP Concur facilities and systems, customers and vendors are instructed to keep this document confidential and to limit distribution to required personnel only.

#### <span id="page-4-2"></span>**Security Recommendations**

<span id="page-4-3"></span>Clients can take advantage of the security recommendations available at National Institute of Standards and Technology [\(NIST\)](https://www.nist.gov/) or a similar government agency to guide your choice of the most secure connection for the strongest security posture.

### **Section 2: File Transfer Protocol**

All accounts must use SFTP (Secure File Transfer Protocol) with SSH (Secure Shell) Key Authentication. Other protocols and SFTP with password authentication are not allowed.

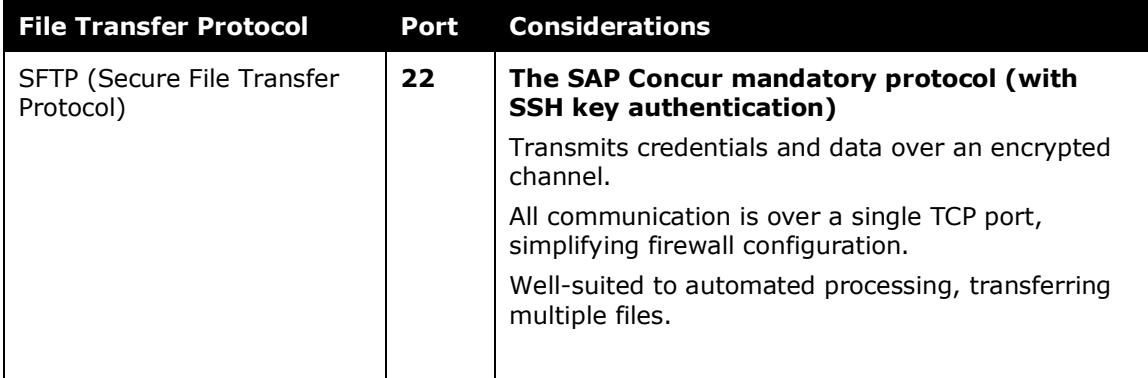

### <span id="page-5-0"></span>**Cipher Support**

**1 IMPORTANT:** SAP Concur recommends choosing the very strongest cipher supported both by SAP Concur and the client site to maintain a strong security posture.

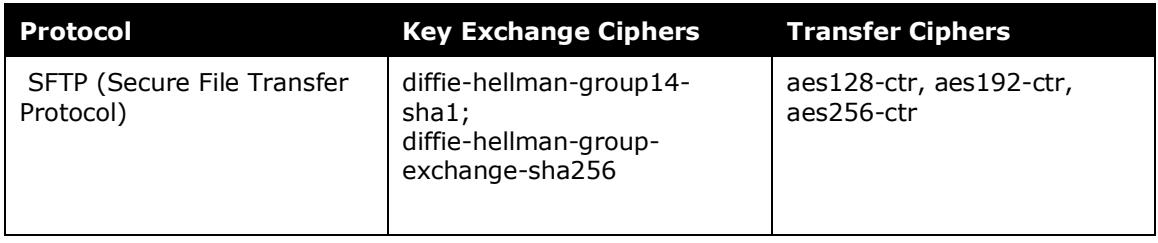

<span id="page-5-1"></span>**NOTE:**For CCPS, SAP Concur uses FIPS validated ciphers. If you need a list of supported ciphers for CCPS, open a case on the SAP Concur Support Portal.

# <span id="page-5-2"></span>**Section 3: Authentication and File Transfer Details**

### **File Transfer DNS Endpoints/IPs**

The following file transfer DNS endpoints are used by SAP Concur:

For US and EMEA accounts created before 3/25/2020:

- US: st.concursolutions.com (12.129.29.5)
- EMEA: st-eu.concursolutions.com (46.243.56.11)

For US and EMEA accounts created after 3/24/2020:

- US: mft-us.concursolutions.com (12.129.29.138)
- EMEA: mft-eu.concursolutions.com (46.243.56.21)

For CGE accounts:

- CGE Stable: st-cge.concursolutions.com (12.129.29.201)
- CGE DR: st-cge-dr.concursolutions.com (199.108.17.109)

For CCPS accounts:

• mft-usg.concursolutions.com (52.222.82.120, 160.1.102.62, 15.200.49.20)

**NOTE:**SAP Concur recommends connecting to the DNS endpoint since IP addresses are subject to change.

### <span id="page-6-0"></span>**Access Control List for st.concursolutions.com (12.129.29.5)**

Connections must originate from public (Internet routable) IP addresses and the IP address must reside on our access control list (ACL). Provide SAP Concur with the public internet-routable IP address(es) from which you will connect to transfer files. Any access attempts from IP addresses not on the SAP Concur ACL will fail with an invalid credentials or connection refused message. Concur will store approximately ten (10) total IP addresses per customer for both production and test systems combined. Reasonably sized IP ranges are allowed if a business case is presented by the customer and approved by SAP Concur.

#### <span id="page-6-1"></span>**SFTP with SSH Key Authentication**

- SFTP with Username and SSH Key Authentication is required for data exchange with SAP Concur.
- For clients, username is your Concur Entity ID.
- Keys must be RSA format (2048-4096 bit, 2048 recommended).
- Provide your SSH public key file to SAP Concur.
- We allow up to 10 SSH keys per account.

#### <span id="page-6-2"></span>**Directory Structure**

Each account is setup with their own directory structure. They do not have the ability to traverse to other directories.

**NOTE:**All files are deleted from account file transfer directories after 14 days.

**"/"** 

- Download the SAP Concur PGP public key, concursolutionsrotate.asc. All files uploaded to SAP Concur for processing must be encrypted with this key.
	- Refer to the *[To use the SAP Concur PGP key](#page-10-1)* section in *Section 4* of this document for more information.

**"/in"**

• Upload ONLY properly named encrypted files you want processed.

#### **"/out"**

• Files created by SAP Concur (extracts, etc.) will be encrypted with your PGP key and placed here for you to download.

#### <span id="page-6-3"></span>*Legacy File Move Migration*

Clients whose entities are currently configured to use the legacy file move process within SAP Concur are being migrated to a more efficient and secure file routing process.

With the legacy process, clients had to wait for the file move schedule to run at a specified time. With the more efficient process, extracts and other outbound files from SAP Concur will be available within the existing overnight processing period shortly after the files are created.

#### <span id="page-7-0"></span>**Best Practices**

#### <span id="page-7-1"></span>*Time Out*

After you transfer your files to/from SAP Concur, close your connection. Connections that are idle for an extended period will time out.

#### <span id="page-7-2"></span>*Polling*

Do not authenticate repeatedly to SAP Concur as this can trigger a Denial of Service (DOS) and adversely impact file transfer performance. SAP Concur recommends connecting no more than twice per hour.

#### <span id="page-7-3"></span>*Miscellaneous*

- Do not rename files. Renaming a file will have unpredictable results.
- Do not upload the same file repeatedly.

<span id="page-7-4"></span>**1 IMPORTANT:** An account will be disabled if these best practices are not adhered to and/or the account's behavior jeopardizes overall file transfer activity and performance.

# <span id="page-7-5"></span>**Section 4: File Format Specifications**

#### **Text Encoding**

Any files uploaded as text must be encoded as ASCII or UTF-8 with a byte order mark (0xef 0xbb 0xbf)

#### <span id="page-7-6"></span>**File Size**

Uploaded files cannot exceed the maximum allowed size of 1GB of uncompressed data.

#### <span id="page-7-7"></span>**File Naming – For Clients**

- File Type
- Entity ID
- Unique visual identifier

**NOTE:**The unique visual identifier is not evaluated by the system but can be helpful when identifying files, it is not required.

• Date and time stamp

**NOTE:**The preferred format is YYYYMMDDHHMMSS

- Only alphanumeric characters, minus sign (-), underscore ( $\Box$ ) and dot (.) should be used in file names
- Spaces are not allowed in file names

#### <span id="page-8-0"></span>*Import File Naming Samples*

If there is a file type not listed below and you need further help in naming your files, please contact SAP Concur support.

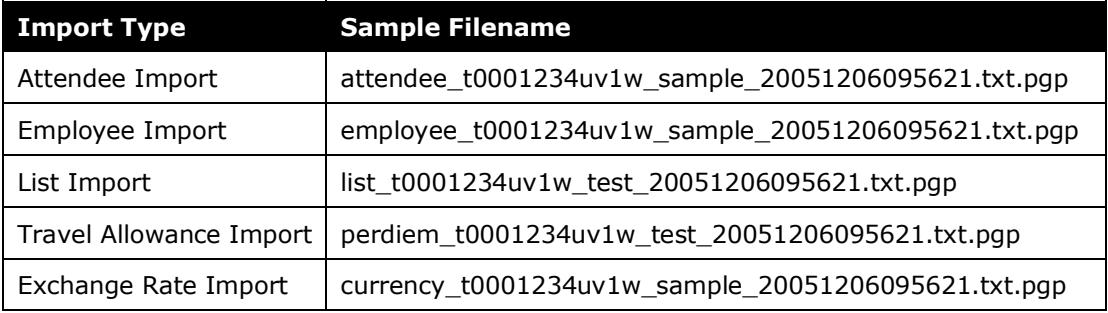

#### <span id="page-8-1"></span>*Extract File Naming Samples*

If there is a file type not listed below and you need further help understanding your extract files, please contact SAP Concur support.

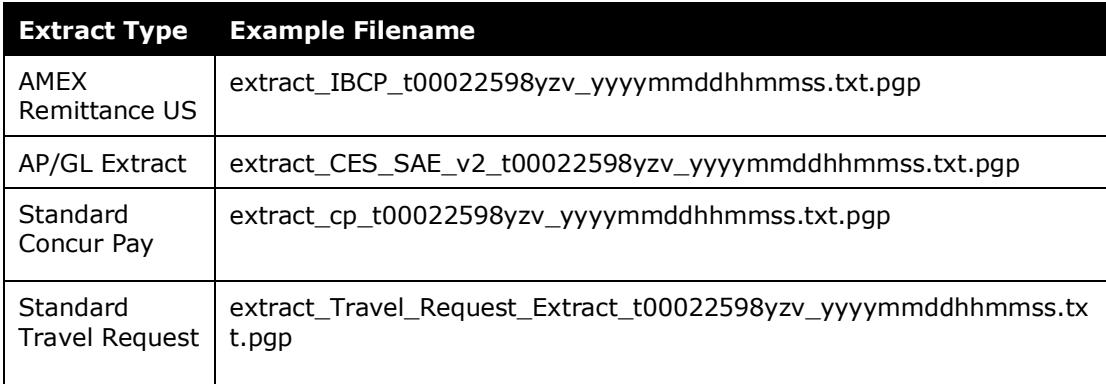

#### <span id="page-9-0"></span>**File Naming – For Vendors**

Please follow the naming convention that was communicated to you at the time of your initial setup. If you have any issues with the naming of your files, please contact:

[cardfeedsces@concur.com](mailto:cardfeedsces@concur.com)

**NOTE:**Spaces are not allowed in file names.

#### <span id="page-9-1"></span>**PGP Keys**

All files must be PGP encrypted. SAP Concur can only support a single key from a customer at a time for test and production accounts.

Any files delivered from SAP Concur to your /out directory will be OpenPGP encrypted with your PGP key.

#### <span id="page-9-2"></span>*Creating your PGP Key*

- Use OpenPGP compliant software
- PGP public key must be formatted as OpenPGP (version 4)
- Keys should be RSA (sign and encrypt, 2048 to 4096bit, 2048 recommended). This is the default GnuPG option when generating keys.
- You will need to have a public signing key and an encryption sub-key

#### <span id="page-9-3"></span>*Guidelines and Tips When Creating your PGP Key*

You may rotate keys at any time by following these instructions, but you must restrict this action to a single supported key as stated above. Be sure to create your new PGP key in *advance* of your current key's expiration to ensure your file transfers are not interrupted. Specifying an expiration date supports a best practice policy of regular rotation. However, this is optional and SAP Concur supports customer keys with no specified expiration date.

 $\triangle$  SAP Concur strongly recommends rotating keys every 2 years at minimum, or at any time you believe the key might be compromised, to maintain a strong security posture.

- $\Delta$  If you require a list of the encryption, hashing, and compression algorithms currently supported by SAP Concur, open a case on the SAP Concur Support Portal. You must use preferences found in the SAP Concur PGP key when you encrypt files to be uploaded to SAP Concur.
- $\triangle$  SAP Concur recommends choosing the very strongest cipher supported both by SAP Concur and the client site to maintain a strong security posture.

#### <span id="page-10-0"></span>*To provide a new PGP key after initial setup*

- **Clients**: Open a case on the SAP Concur support portal to request PGP key import, attaching your PGP public key file to your case.
- **Vendors**: Email your SAP Concur contact, attaching your PGP public key file to the email.

#### <span id="page-10-1"></span>*To use the SAP Concur PGP key*

Files uploaded to SAP Concur must be encrypted with the SAP Concur public PGP key:

- concursolutionsrotate.asc
	- ♦ Key file is available in your root folder
	- ♦ RSA 4096-bit signing and encryption subkey
	- ♦ Key expires every two years
	- ♦ You are responsible for replacing the key before it expires
		- Next expiry date: September 4, 2022
		- SAP Concur plans to replace the current rotating public PGP key in your root folder 90 days before the expiration date

You can choose to sign the OpenPGP files you send to SAP Concur, but SAP Concur must already have your PGP key to verify your signature.

<span id="page-10-2"></span>**1 IMPORTANT**: The SAP Concur legacy PGP key will be supported for existing accounts until October 10, 2022.

# <span id="page-10-3"></span>**Section 5: Troubleshooting**

#### **Common Mistakes / Errors**

The following list provides solutions for the most common errors you may encounter. Be sure to use the resources at NIST or a similar government agency to guide your choice of the very most secure connection for the strongest security posture.

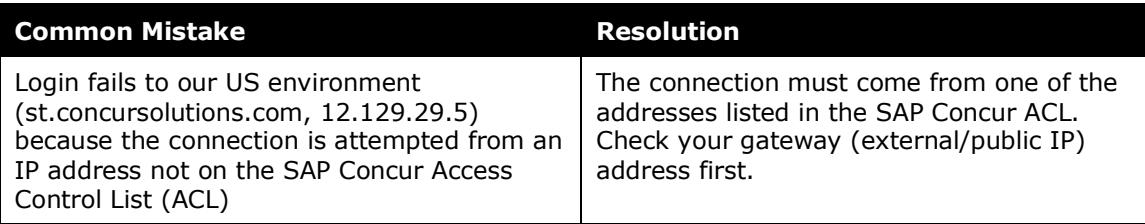

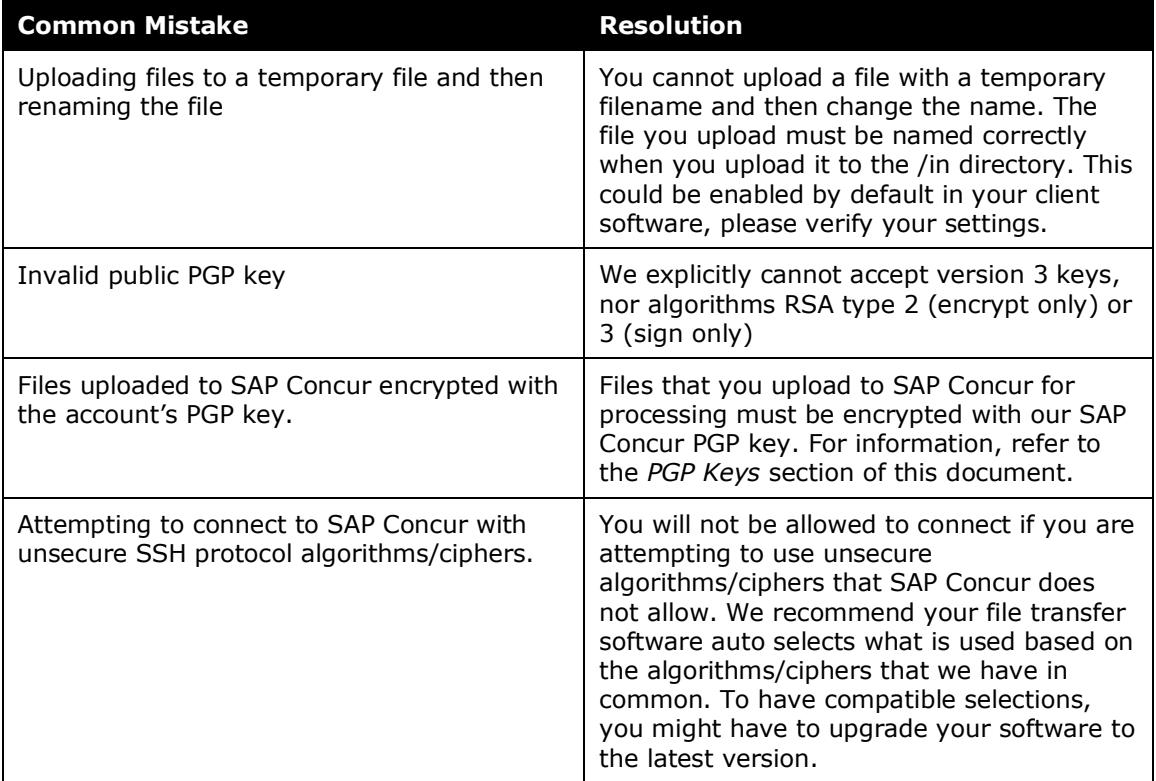